# NBSIR 74-540 Interactive Graphics on the Sound Laboratory Data Acquisition System

A. James Baroody, Jr.

Mechanics Division Institute for Basic Standards National Bureau of Standards Washington, D. C. 20234

August 1974

Final

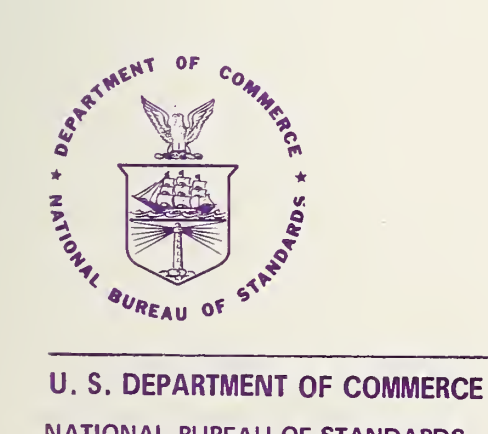

NATIONAL BUREAU OF STANDARDS

NBSiR 74-540

# INTERACTIVE GRAPHICS ON THE SOUND LABORATORY DATA ACQUISITION SYSTEM

A. James Baroody, Jr.

Mechanics Division Institute for Basic Standards National Bureau of Standards Washington, D. C. 20234

August 1974

Final

U. S. DEPARTMENT OF COMMERCE, Frederick B. Dent, Secretary NATIONAL BUREAU OF STANDARDS. Richard W. Roberts. Director

 $\tilde{\chi}$ 

 $\frac{1}{\sqrt{2}}\left(\frac{1}{\sqrt{2}}\right)^{2}$ 

k,  $\frac{1}{2}$  $\sim 10^{-1}$  $\sim$   $\alpha$ 

 $\label{eq:2} \mathbf{C}(\mathbf{w}) = \frac{1}{\sqrt{2\pi}} \mathbf{1}$  $\mathcal{A}^{\text{max}}$ 

 $\bar{\epsilon}$  $\mathbf{s}$ 

 $\mathcal{L}^{\text{max}}$ 

#### Disclaimer

Certain commercial equipment, instruments, or materials are identified in this paper in order to adequately specify the experimental procedure. In no case does such identification imply recommendation or endorsement by the National Bureau of Standards, nor does it imply that the material or equipment identified is necessarily the best • available for the purpose.

#### PREFACE

This report is intended to assist in the use of the Tektronix 4010-1 graphics display terminal interfaced to the Sound Laboratory Data Acquisition System. The report aims to compile documentation which is peculiar to the Sound Laboratory Data Acquisition System and which is not widely available fron other sources.

The author is deeply indebted to Roy Stehle for his substantial contributions to the development of the Access Level Software. The author, is also indebted to Will Gallant for his contributions to the modifications of the Tektronix PLOT- 10 Terminal Control System.

### TABLE OF CONTENTS

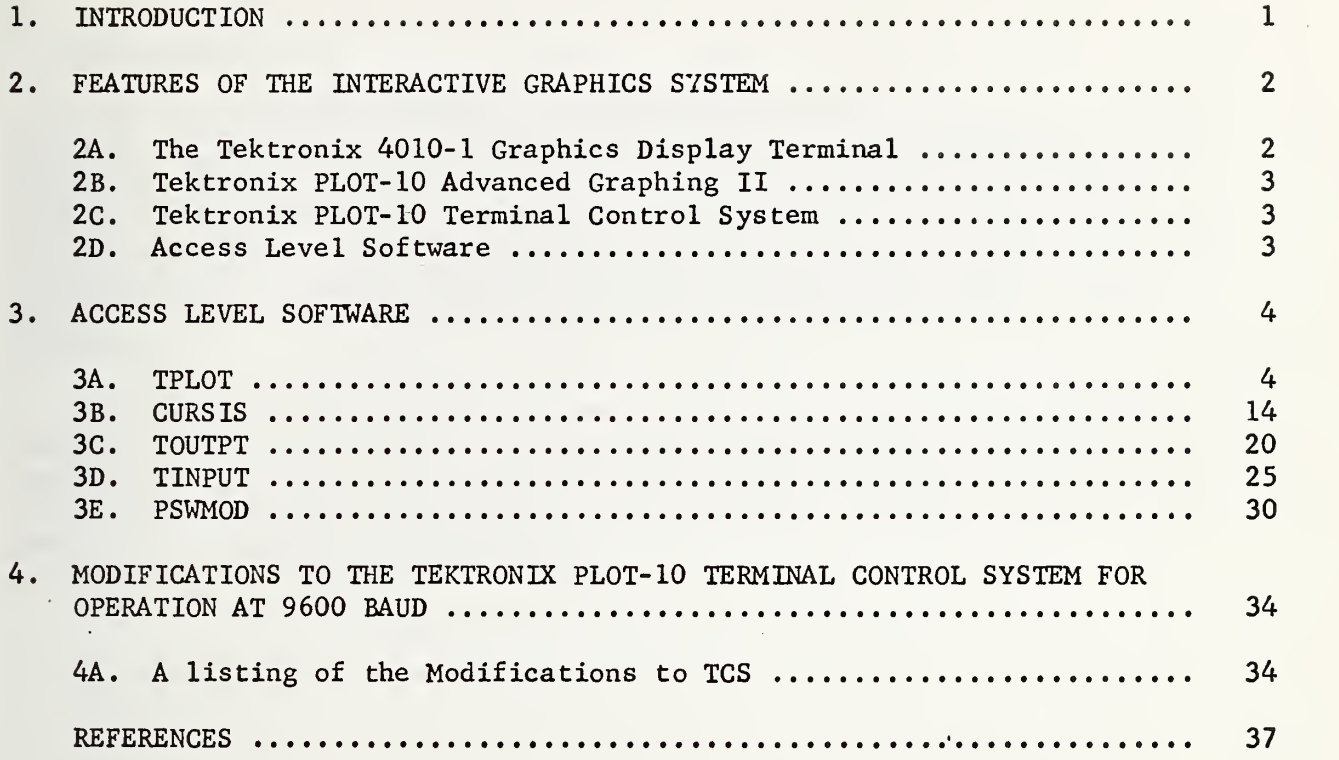

**Contractor** 

 $\bullet$ 

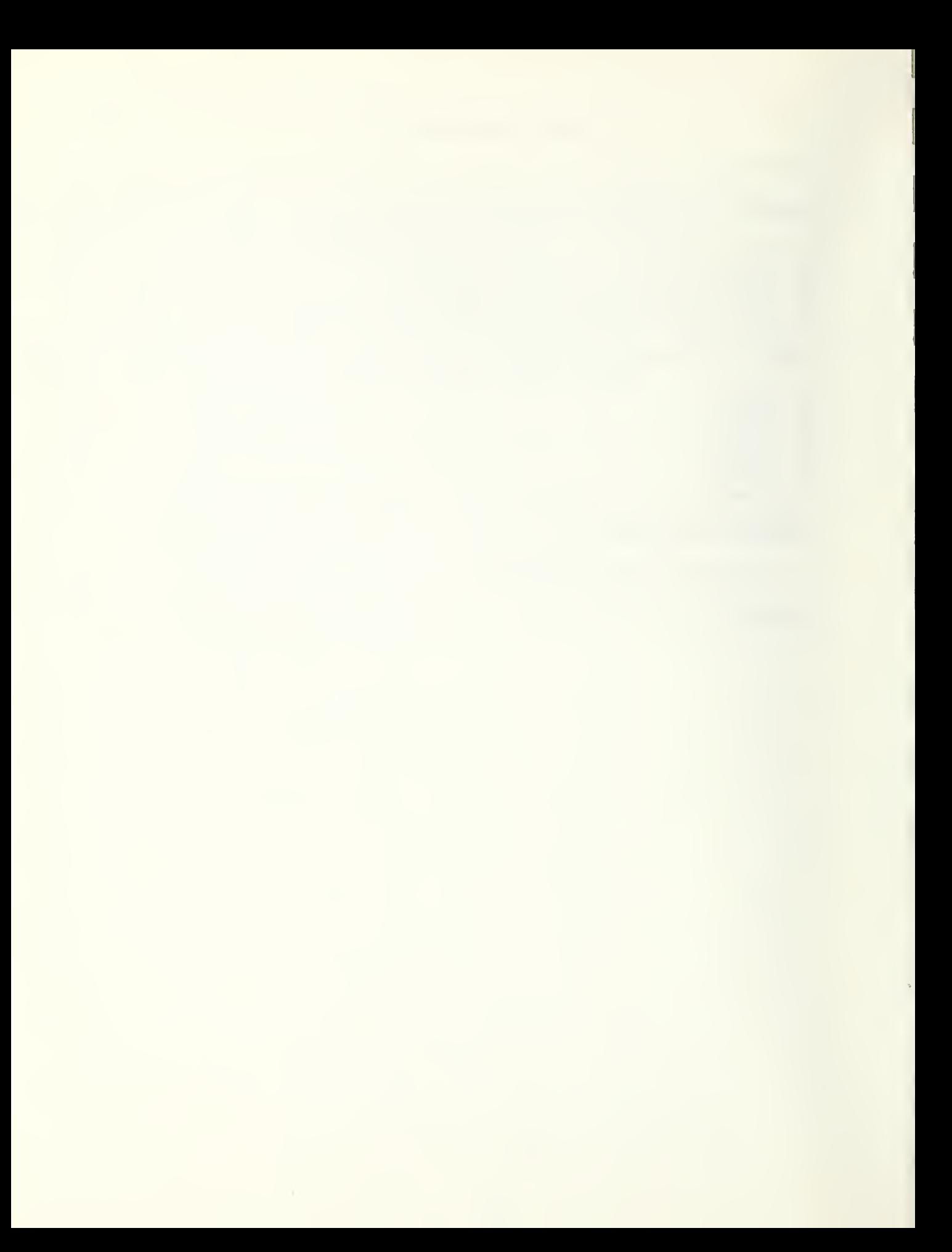

#### 1. INTRODUCTION

The objective of laboratory automation is to aid the scientist in the transfer of data from the laboratory measurement to the finished report. To achieve this objective it is necessary for the scientist to properly relate his understanding of scientific principles to the process occurring in the laboratory. To aid the scientist, the computer system must provide information in a compact, descriptive, and understandable form. Computer graphics allows the scientist to communicate conveniently and in his own terms

This report describes the implementation of an interactive graphics display system on the Sound Laboratory Data Acquisition System. A brief description of the hardware and the software which supports it is presented. A detailed description of computer system-dependent programs required to support this graphics system follows.

#### 2. FEATURES OF THE INTERACTIVE GRAPHICS SYSTEM

#### Introduction

The key subsystem of the Sound Laboratory Data Acquisition System Is an Interdata Model 70 minicomputer. The graphics display, a Tektronix 40i0-l Graphics Display Terminal, is interfaced to the Interdata Model 70 via the Interdata programmable asynchronous line system.

Three levels of software are implemented for support of the Tektronix 4010-1 Graphics Display Terminal under the Interdata Basic Operating System (BOSS) and the Interdata Disc Operating System (DOS). The software Implemented includes the Tektronix PLOT- 10 Advanced Graphing II, the Tektronix PLOT-10 Terminal Control System, and the Access Level Software.

#### 2A. The Tektronix 4010-1 Graphics Display Terminal

The 4010-1 terminal consists of a keyboard and a viewing screen. The viewing screen incorporates a direct-view storage tube, which in outward appearance behaves like a CRT with an extremely long-persistence phosphor. Two separate principles are involved in the creation of a display. first is the storage of an image on a gird mounted just behind the screen. This image is then transferred to the screen by means of a flood of electrons.

The 4010-1 operates in three modes as follows:

- 1) Alphanumeric Modes Characters entered via the keyboard or received from the Interdata Model 70 are displayed using an internal character generator.
- 2) Graphic Plot Mode. In the graphic plot mode, the 4010-1 divides the display into a matrix of 1024 addressable points on both the horizontal (X) and the vertical (Y) axis. Only 780 of these points are visible on the Y axis. Using an internal vector generator, the 4010-1 draws vectors under control of the Interdata Model 70.
- 3) Graphic Input  $M_0$ de. In this mode the Interdata Model 70 activates the cross-hair cursor. The cursor can be positioned to the desired intersect point by the operator using the thumbwheel cursor controls. When positioned at the appropriate location, the cross-hair coordinates are transmitted to the Interdata Model 70 by an operator command.

#### - 3 -

#### 2B. Tektronix PLOT-10 Advanced Graphing II (AG-II)

The Tektronix Advanced Graphing II (AG- II) package is a high-level graphics language written in FORTRAN IV (ANSI X3. 9-1966 compatible). This language permits the user with a basic understanding of graphics, in general, and of the Tektronix 4010-1 to perform plotting on the Tektronix 4010-1. All that is required is the creation of a program containing call's to the appropriate routines. Routines are provided to perform functions such as data manipulation, scaling, axis generation, labeling, and plotting. A minimum of three CALL's are required to generate a full screen plot. For further details, see the PLOT- 10 Advanced Graphing II User's Manual.

Note: The Terminal Control System (Section 2C) is required for the operation of Advanced Graphing II.

#### 2C. Tektronix PLOT- 10 Terminal Control System (TCS)

The Tektronix PLOT-10 Terminal Control System (TCS) is a set of FORTRAN IV (ANSI X3.9-1966 compatible) terminal control primitives for the Tektronix  $4010-1$ . These primitives, through subroutine calls, provide the user with full control of all features of the Tektronix 4010-1. TCS provides the user with graphic functions such as vector generation, windowing, clipping and rotation. For further details see the Tektronix Terminal Control System User's Manual.

- Note: The Access Level Software (Section 2D) is required for the operation of TCS.
- 2D. Access Level Software (ALS)

The Access Level Software (ALS) implements four primitives to provide the FORTRAN or assembly language programmer with support for graphic input and output via the Interdata multiplexor bus. The cursor is supported in addition to the terminal. The software includes basic routines for plotting, graphic input, the input of any ASCII character, and the output of any ASCII character.

#### 3. ACCESS LEVEL SOFTWARE

The Access Level Software (ALS) has been written to facilitate the use of the 4010-1 with the Interdata Model 70. ALS includes four assembly language routines. These four routines perform the basic functions of the Tektronix 4002A Access Level Software, but have been rewritten to conform to the conventions of the Interdata OS Library Loader. For details on the 4002A Access Level Software refer to the Minicomputer-4002A Interdata 3 and 4 User's Manual.

All of the ALS routines are written in assembly language. If calls are made from other assembly language routines, the entries to the required routines should be defined with an EXTRN statement, i.e., EXTRN, TINPUT, TOUPUT, TPLOT, CURSIS. The ALS routines are also FORTRANcallable, but not re-entrant. Registers 13, 14, and 15 are saved, used, and then restored.

All of the routines assume the 4010-1 graphics display is interfaced to the Interdata PALS system port at address X'33'.

The ALS routines are written using sense status loops and privileged instructions. As a result, interrupts should be disabled as should the Protect Mode. To insure proper execution using all versions of the Basic Operating System (BOSS) and the Disc Operating System (DOS), a program called PSWMOD is included as an assistance to implementing these functions.

3A. TPLOT

Function: Performs plotting as specified in either a linear interpolation or point plotting mode.

FORTRAN Usage: CALL  $TPLOT(MODE, IX, IY)$ 

Assembly Usage: BAL 15, TPLOT DC 8 (ADDRESS OF MODE) (ADDRESS OF IX) (ADDRESS OF lY) (RETURN HERE)

Description: MODE defines the type of plotting to be performed. If MODE = 0 Initialize and dark vector to IX, IY<br>  $> 0$  Bright vector to IX. IY > 0 Bright vector to IX, IY<br>< 0 Point plot at IX. IY Point plot at IX, IY IX and lY are integers in the range 0,1023. The plotting position is determined by the parameters IX and lY. If IS or lY is negative, the value used in plotting will be zero. IF IX and IY is greater than 1023, a value of 1023 will be used for plotting.

Dark Vector If MODE =  $0$ , the terminal is set to linear interpolation mode and the graphics cursor is initialized to the specified (IX, lY) position.

Bright Vector If MODE  $> 0$ , the terminal is assumed to be in linear interpolation mode and a vector is drawn from the previous  $(IX, IY)$  coordinate to the specified  $(IX, IY)$  coordinate. A call to TPLOT in dark vector mode must precede plotting in bright vector mode in order to effect proper initialization of the 4010-1.

Point Plot If MODE  $< 0$ , an intensified point is plotted at the specified (IX, IY) position.

For linear interpolation and point plot modes, the coordinate values (IX, lY) are decoded into four 5-bit bytes. The four resulting bytes are then sent to the terminal through TOUTPT in this order: High Order lY, Low Order lY, High Order IX, and Low Order IX with flag bits 6 and <sup>7</sup> configured to Table 1. Positions taken by the 5 coordinate value bits are represented by W.

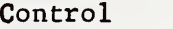

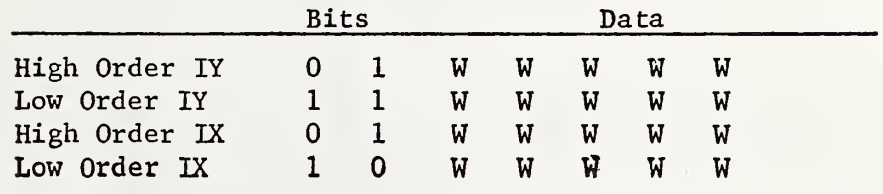

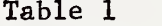

The point (100,200) would be decoded as:

lY IX 200<sub>10</sub> = (0011001000)<sub>2</sub> ; 100<sub>10</sub> = (0001100100) High Order IY =  $0100110$  High Order IX =  $0100011$ Low Order  $IY = 1101000$  Low Order IX 1000100

Subroutines Called: TOUTPT

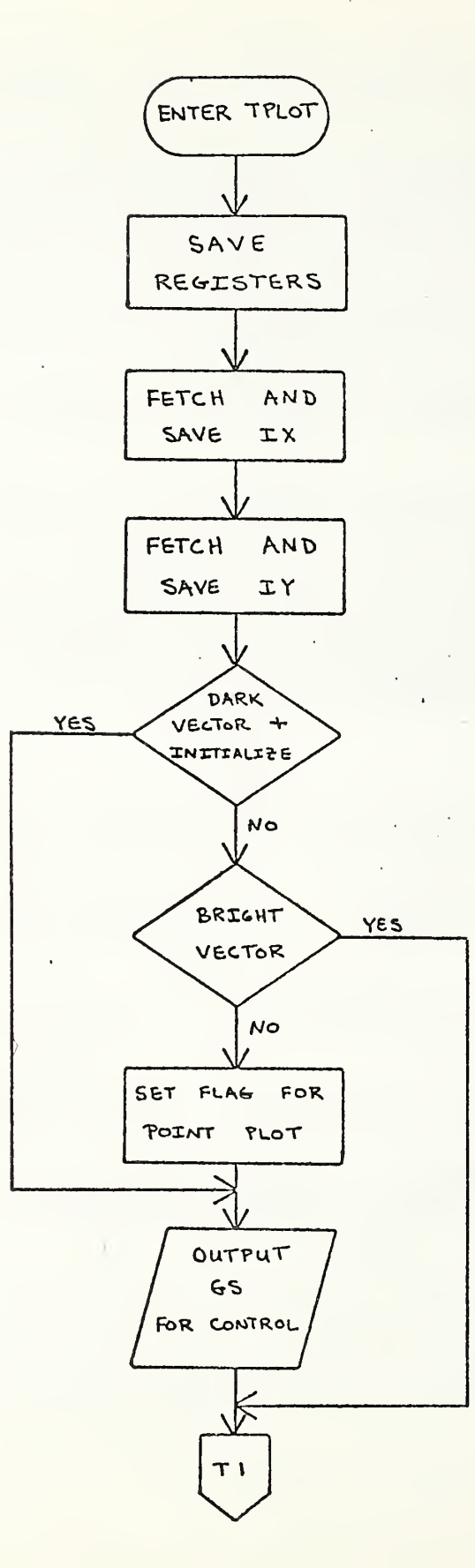

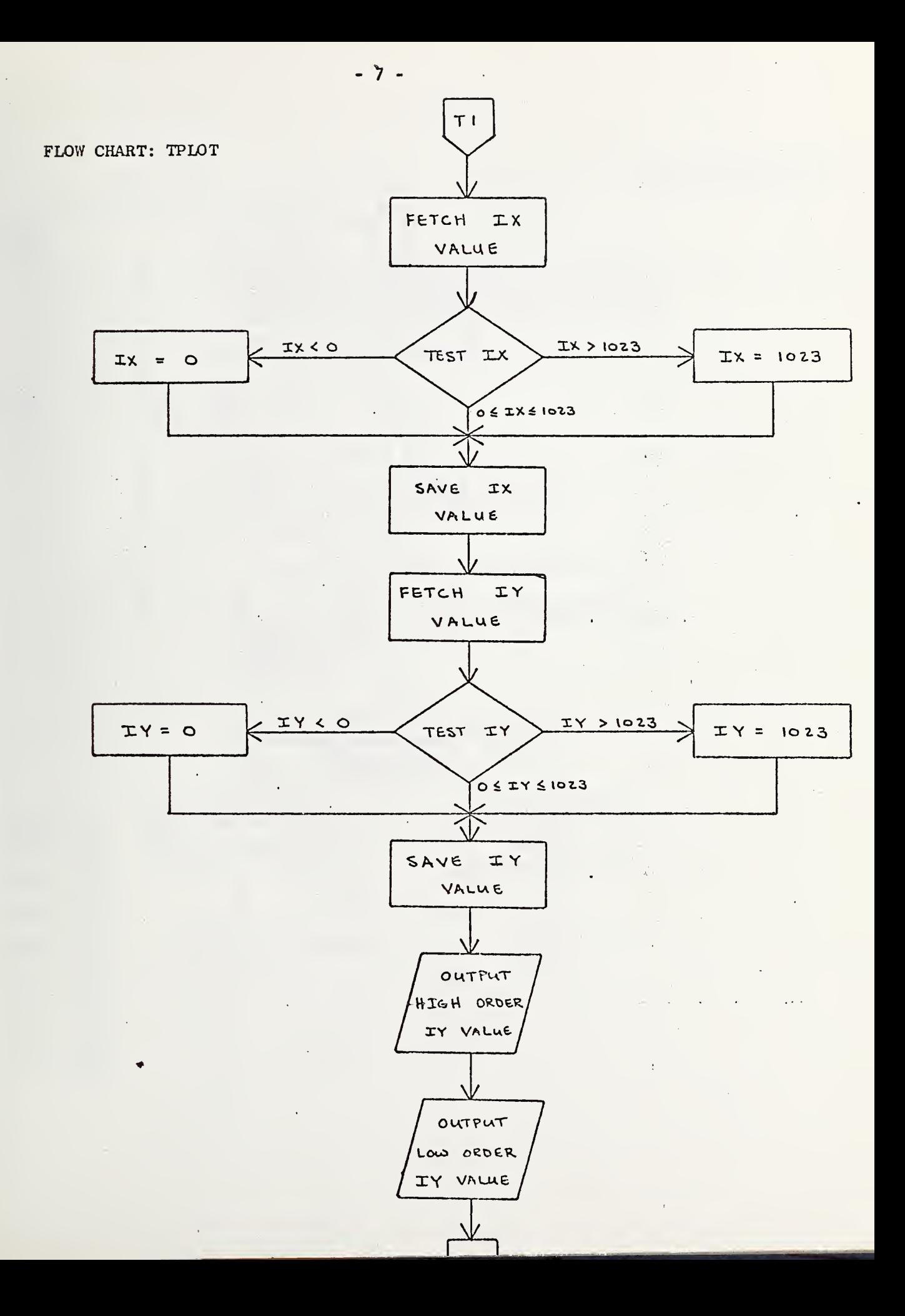

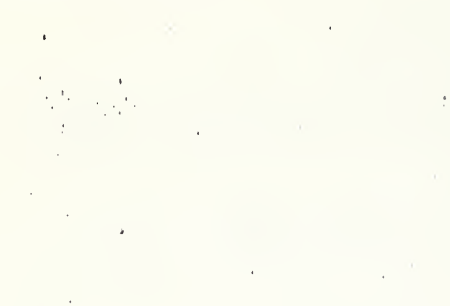

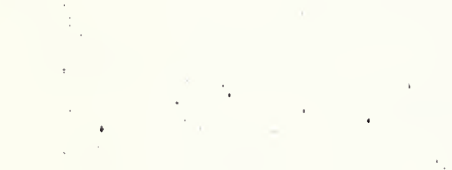

RESET

FLAG

 $T1$ 

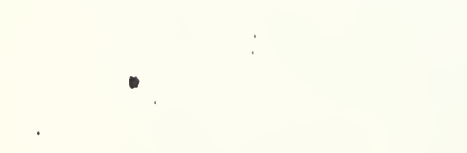

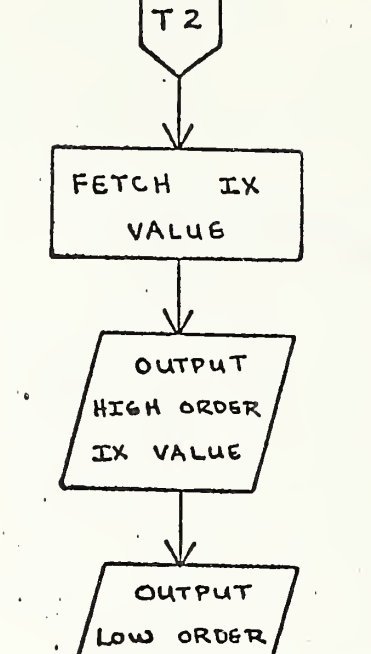

IX VALUE

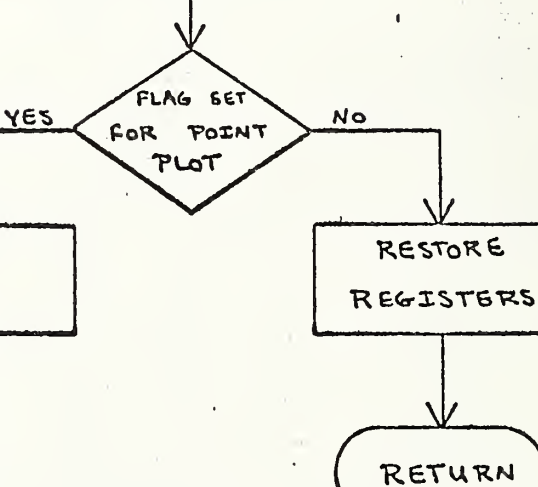

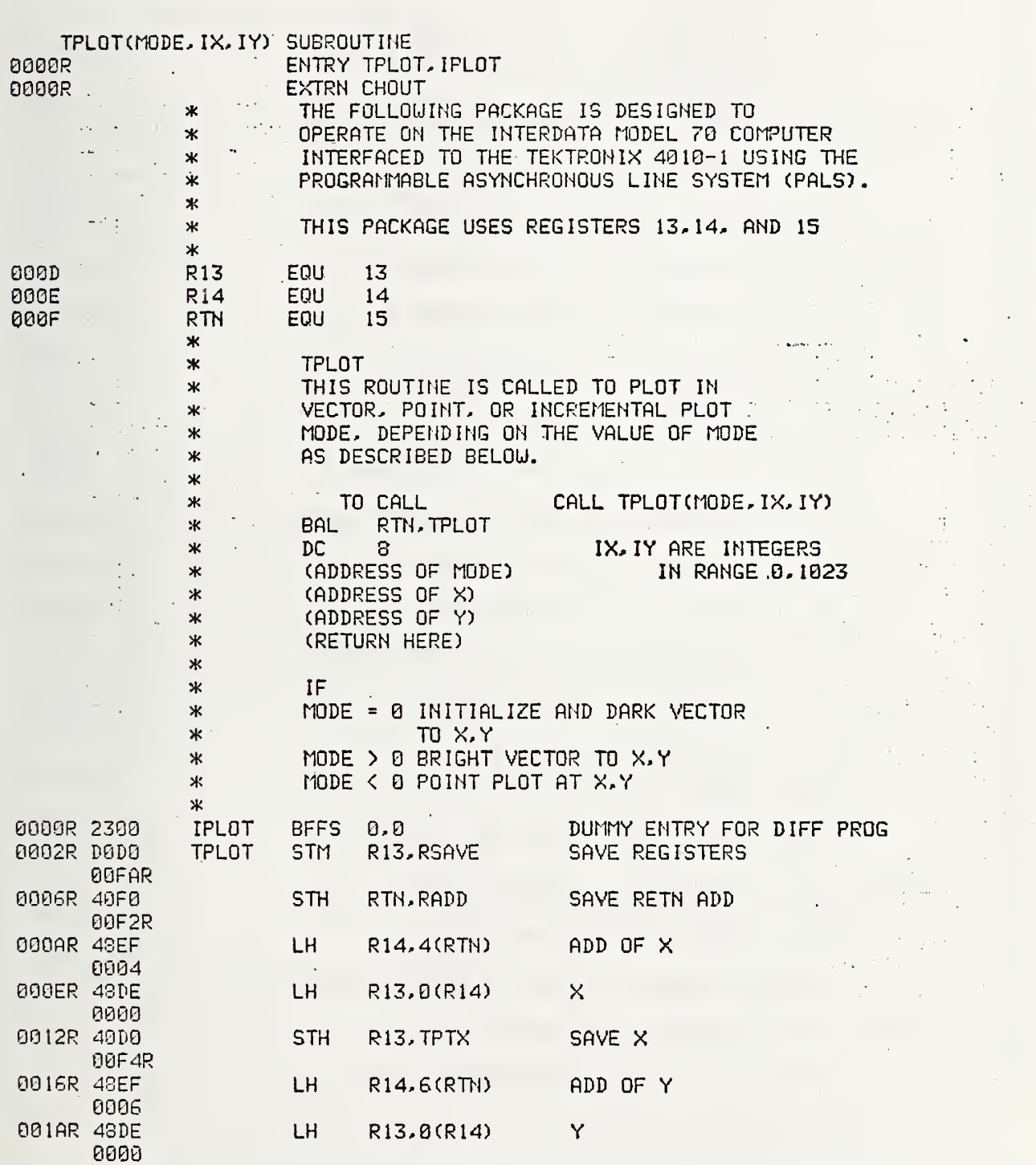

 $\ddot{\phantom{0}}$ 

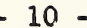

 $\epsilon$ 

 $\hat{\boldsymbol{\theta}}$ 

 $\ddot{\phantom{0}}$ 

 $\bar{\tau}$ 

÷

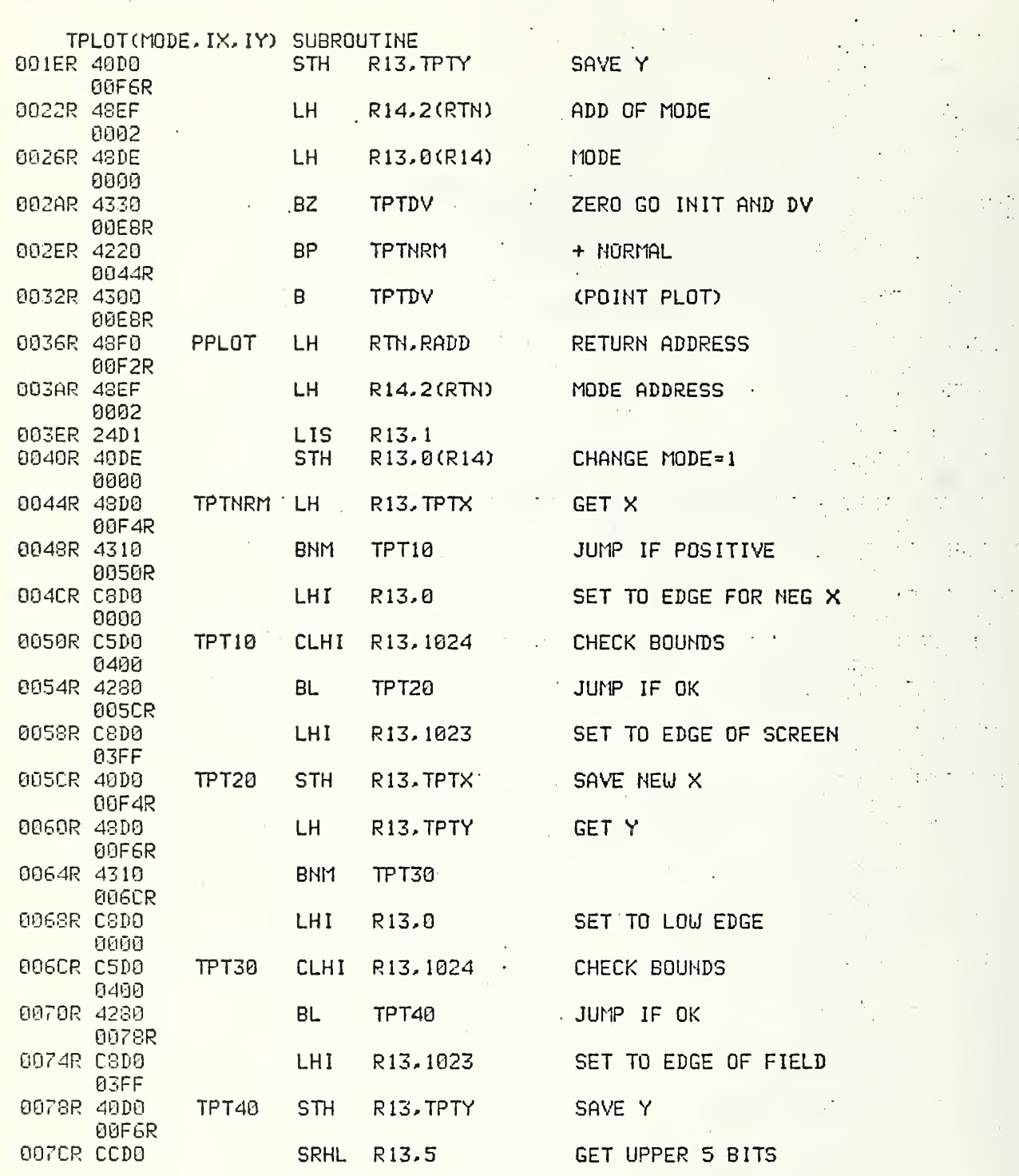

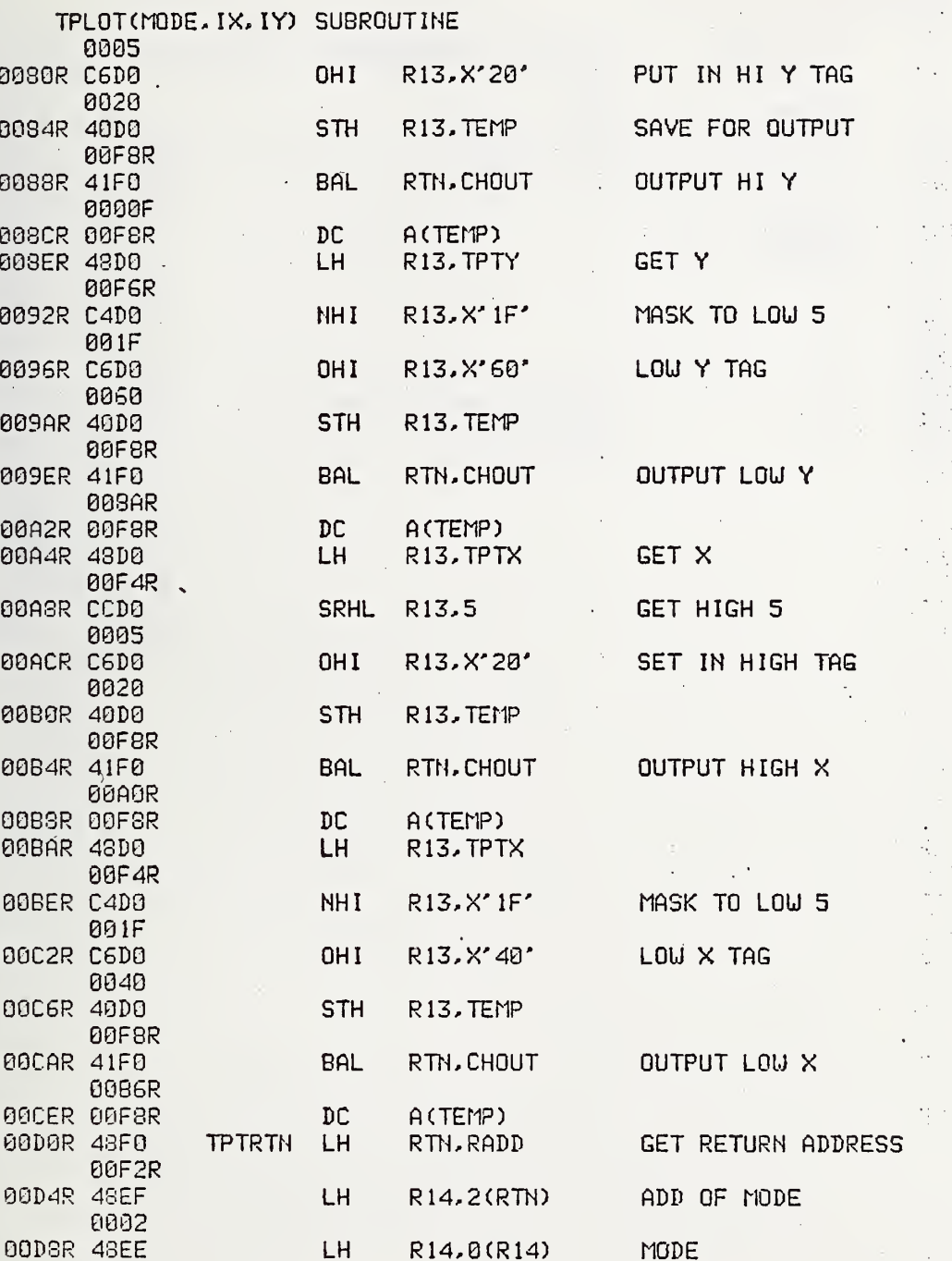

0080R

0094R

0088R

**008CR 003ER** 

0092R

0096R

009AR

009ER

00A2R 00A4R

**OOASR** 

**BOACR** 

**00BOR** 

00B4R

00B3R 00BAR

00BER

00C2R

00C6R

**00CAR** 

**BOCER OODOR** 

00D4R

0000

00DCR 4210

BM

PPLOT

BRANCH FOR POINT PLOT

 $\cdot$ 

 $-11 -$ 

 $\ddot{\phantom{a}}$ 

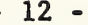

ï

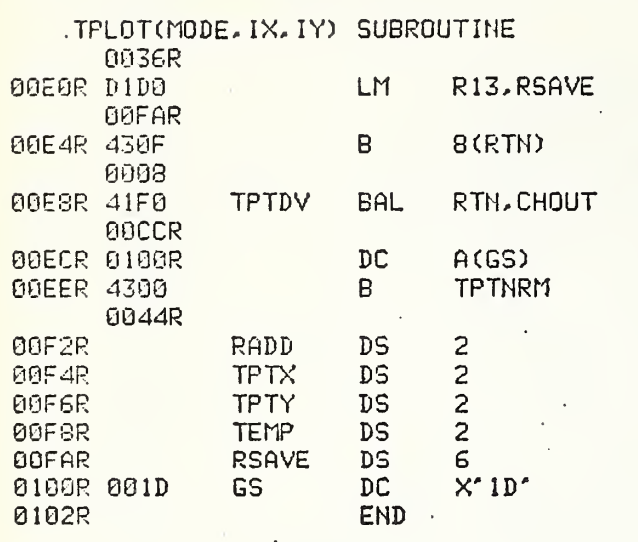

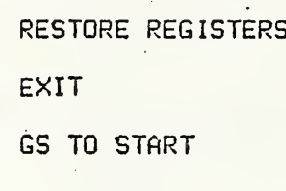

 $\ddot{\phantom{a}}$ 

 $\overline{\phantom{a}}$ 

REGISTER STORAGE AREA<br>GRAPHIC MODE

 $\ddot{\phantom{0}}$ 

# TPLOT(MODE. IX. IY) SUBROUTINE

 $\left| \cdot \right|$ 

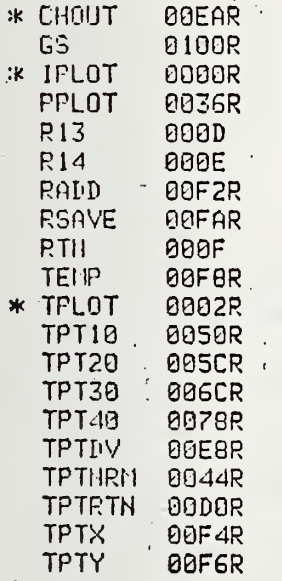

3B. CURS IS

Function: Enable input of graphic data by reading the cursor position and a keyboard character

FORTRAN Usage: CALL CURSIS(ICHAR, IX, IY)

Assembly Usage: BAL 15,CURSIS  $DC$  8 (ADDRESS OF ICHAR) (ADDRESS OF IX) (ADDRESS OF lY) (RETURN HERE)

Description: ICHAR is the decimal equivalent of the first keyboard character struck following the enabling of the cursor

> IX is the coordinate of the vertical crosshair when the character was typed (abscissa)

IY is the coordinate of the horizontal crosshair when the character was typed (ordinate)

CURSIS enables the graphics cursor by outputting the ASCII characters US, ESC, and SUB. With the cursor enabled, CURSIS waits for the next keyboard character to be struck which will allow CURSIS to read the keyboard character and four additional characters representative of the cursor's position. Parity is stripped from all characters. The keyboard character is returned as the integer ICHAR. The next four characters contain coordinate information in the 5 least significant bits of each character. These represent High Order IX, Low Order IX, High Order IY, and Low Order IX.

Subroutines Called: TINPUT, TOUTPT

Notes: CURSIS expects only five ASCII characters back from the terminal. If the Graphic Input Terminators on the terminal board TC-2 append a carriage return or a carriage return and EOT, these will be ignored if the terminal is hard-wired through the teletype port. If character transmission is at a slow rate (e.g. 300 baud), the subroutine TINPUT may be necessary to accept these characters.

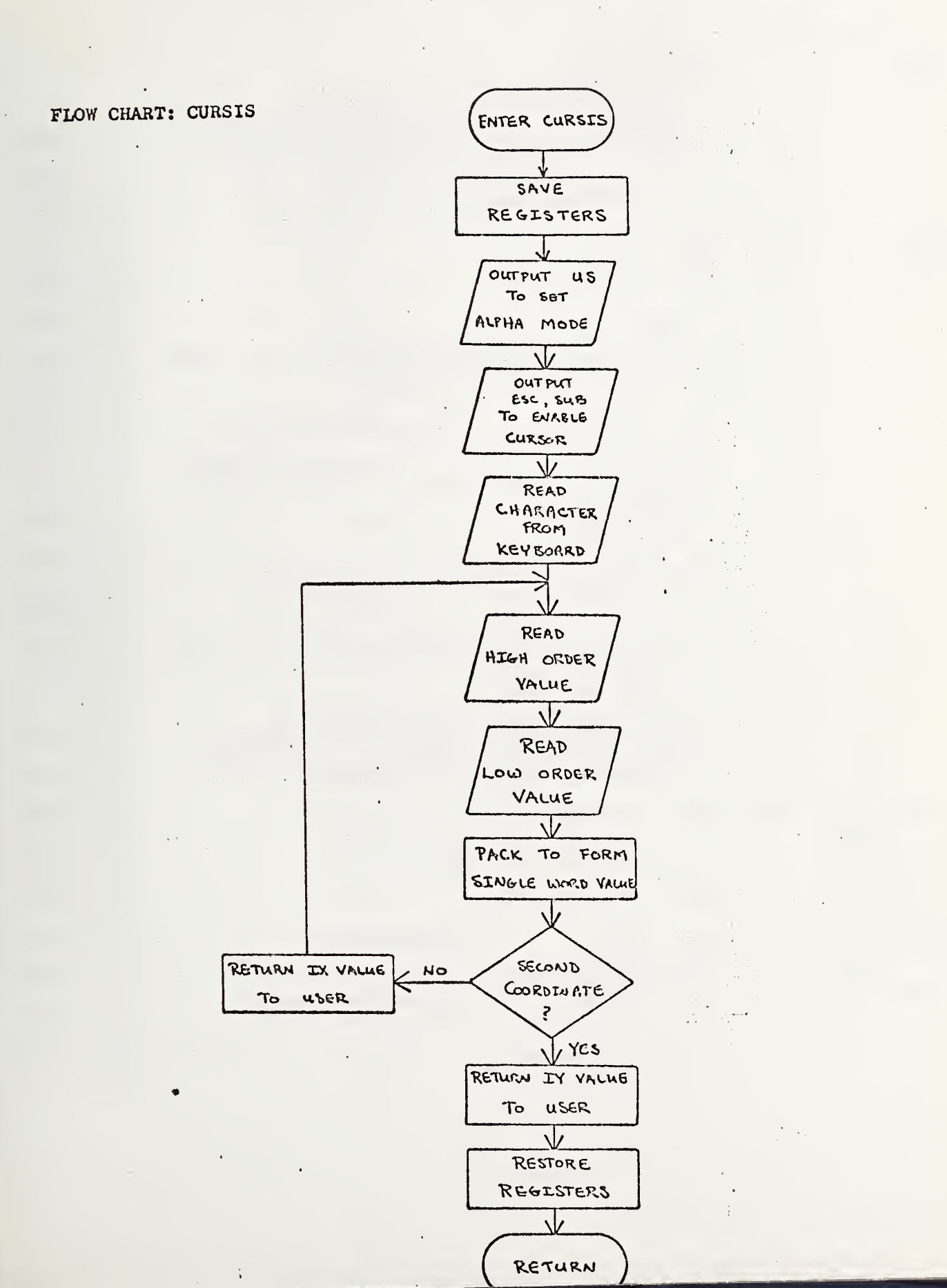

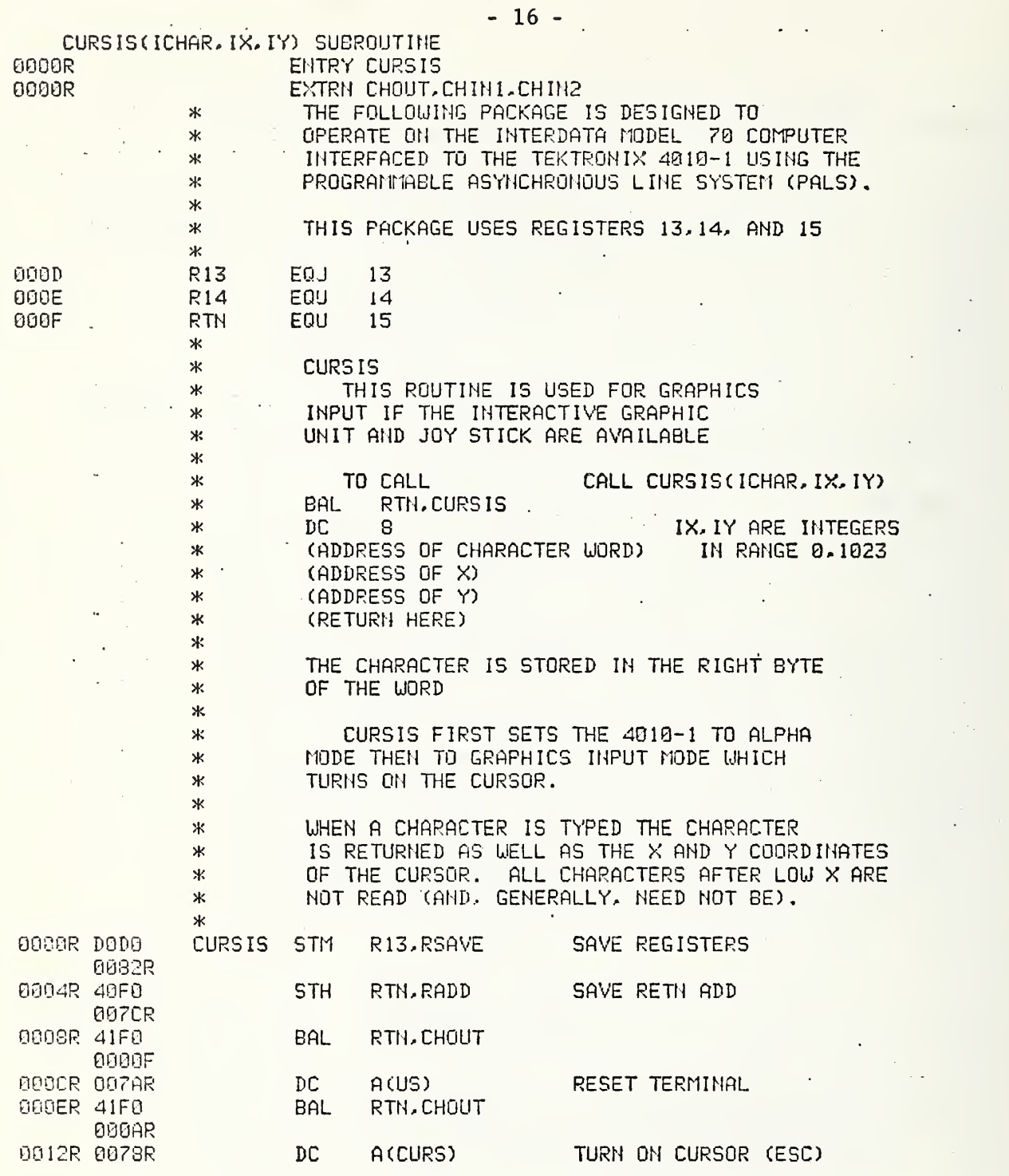

 $\star$ 

 $\sim$ 

 $\bar{.}$ 

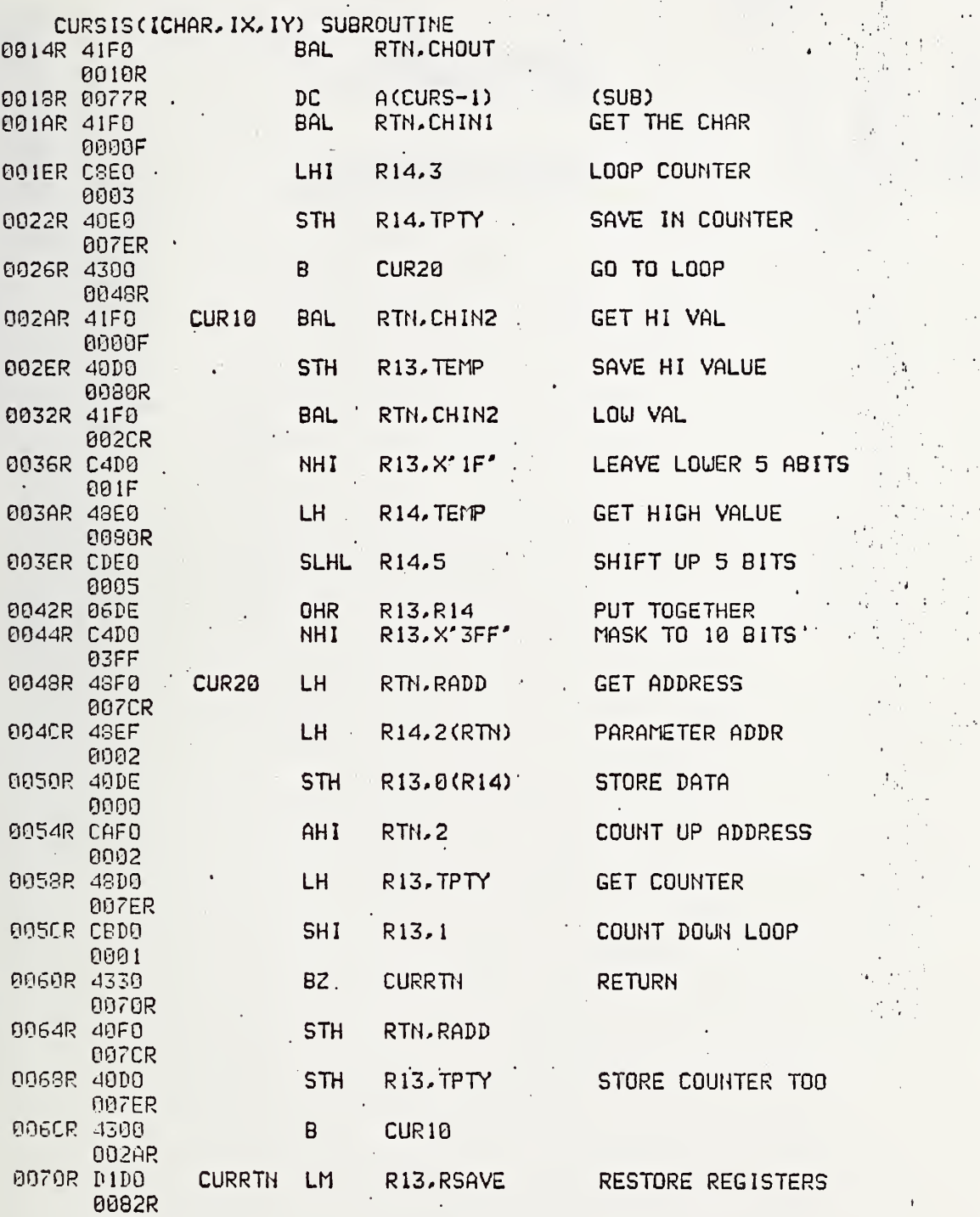

 $-17 -$ 

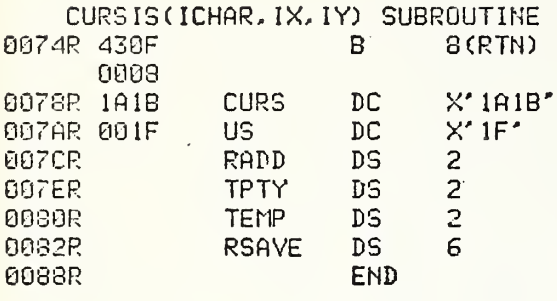

EXIT F

CURSOR (ESC.SUB) RESET CONTROL SHIFT O

 $\mathcal{L}$ 

 $\mathcal{L}^{\text{max}}_{\text{max}}$ 

÷.

### REGISTER STORAGE AREA

 $\mathcal{L}(\mathcal{F})$  .

 $\bar{\mathbf{z}}$ 

 $\bar{\phantom{a}}$ 

 $\ddot{\phantom{0}}$ 

 $\bar{z}$ 

 $\cdot$ 

 $\ddot{\phantom{0}}$ 

÷,

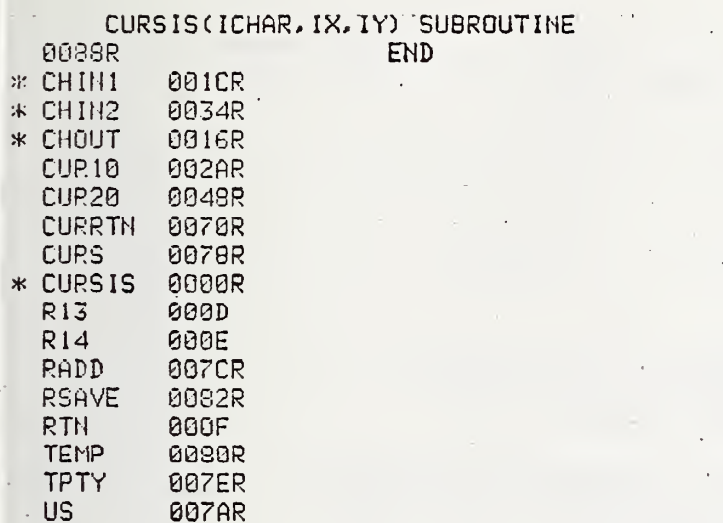

 $\epsilon=1$ 

 $\ddotsc$ 

3C. TOUTPT

Function: Outputs an 8-bit character to the 4010.

FORTRAN Usage: CALL TOUTPT(ICHAR)

- Assembly Usage: BAL 15, TOUTPT DC 2 (ADDRESS OF ICHAR) (RETURN HERE)
- Description: ICHAR is the decimal equivalent of the ASCII character to be sent to the 4010.

TOUTPT will output the 8-bit character at location ICHAR. Normally only the lower-order <sup>7</sup> bits are used for the 128 ASCII characters.

Notes: The assembly language programmer is given the option of calling the routine CHOUT to retain some similarity to earlier Tektronix software. The programmer is referred to the program listing for more information. If used, he must LINK TOUTPT rather than using EDIT.

## FLOW CHART: TOUTPT

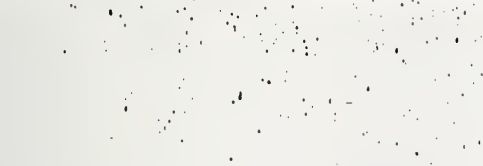

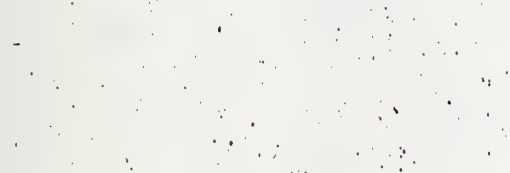

21

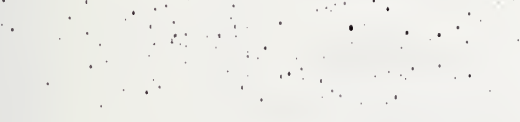

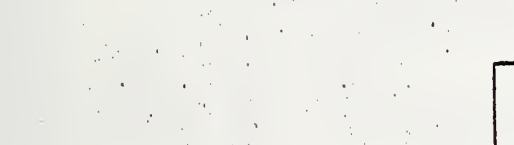

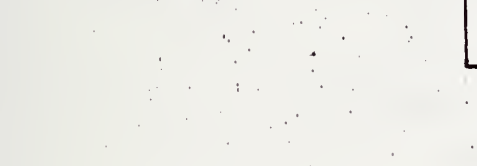

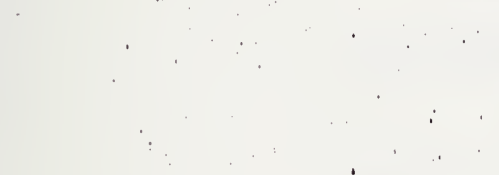

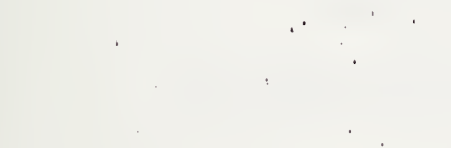

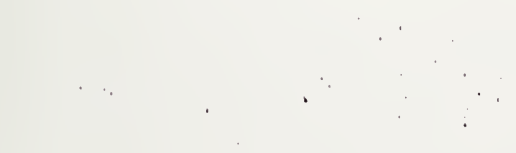

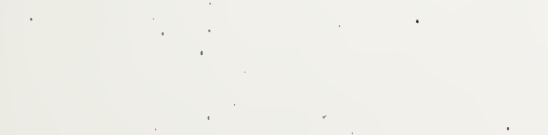

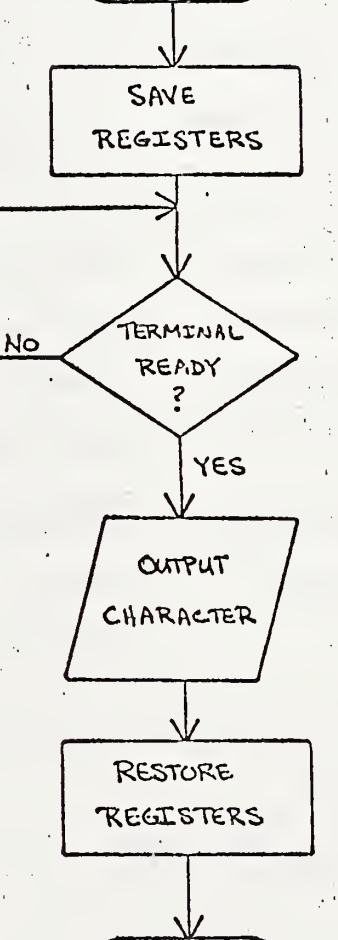

ENTER TOUTPT

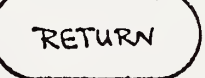

 $\ddotsc$ 

 $\mathbf{A}^{\mathbf{c}}$ 

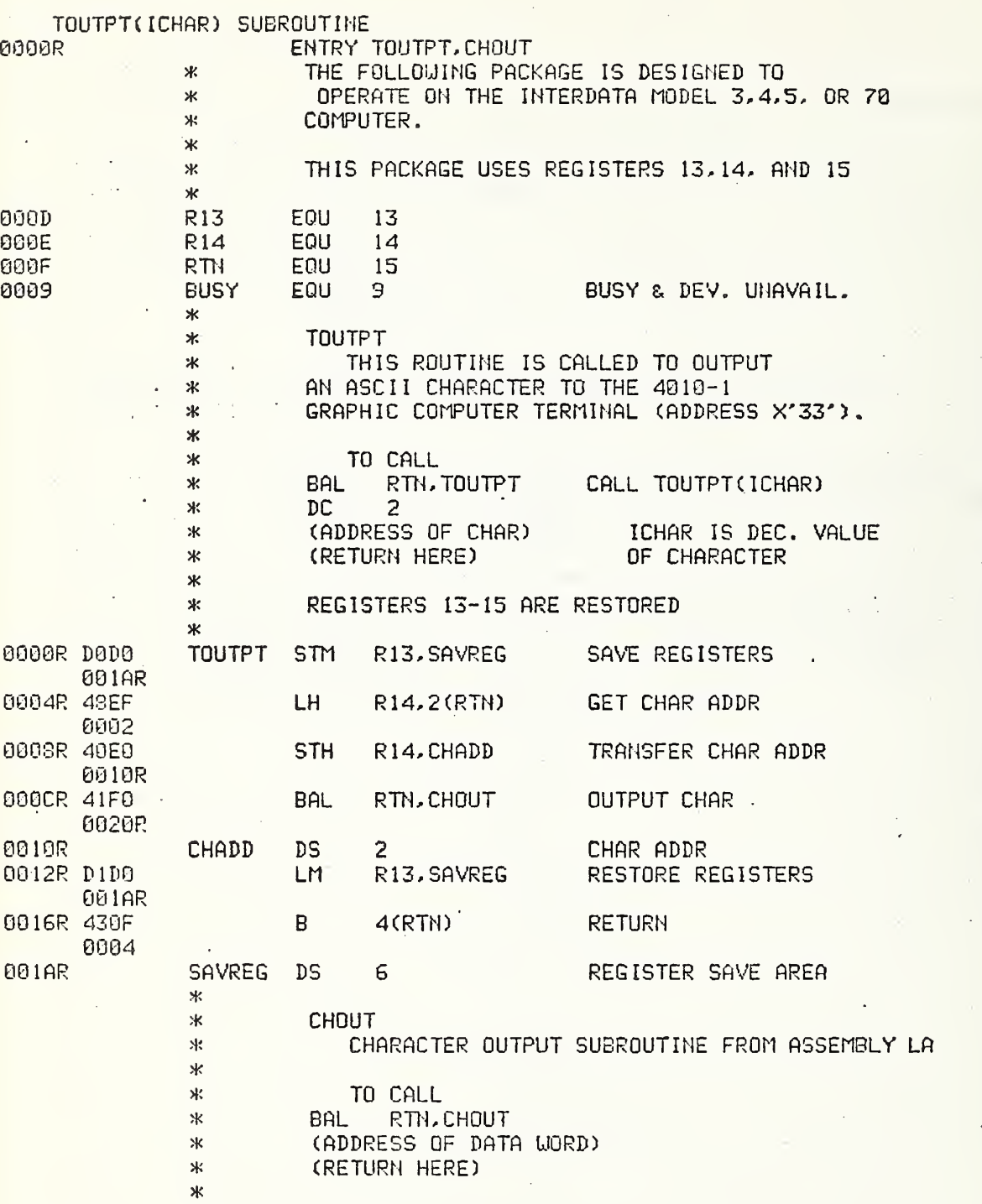

 $\ddot{\phantom{0}}$ 

 $-$  22 -

 $\sim$   $\sim$ 

وعدا سأماعن

 $\bar{\mathbf{v}}$ 

 $\sim 10$ 

 $\mathbb{R}^+$ 

 $\sim 10^7$ 

 $\ddot{\phantom{1}}$ 

 $\sim$ 

 $\hat{\mathcal{A}}$ 

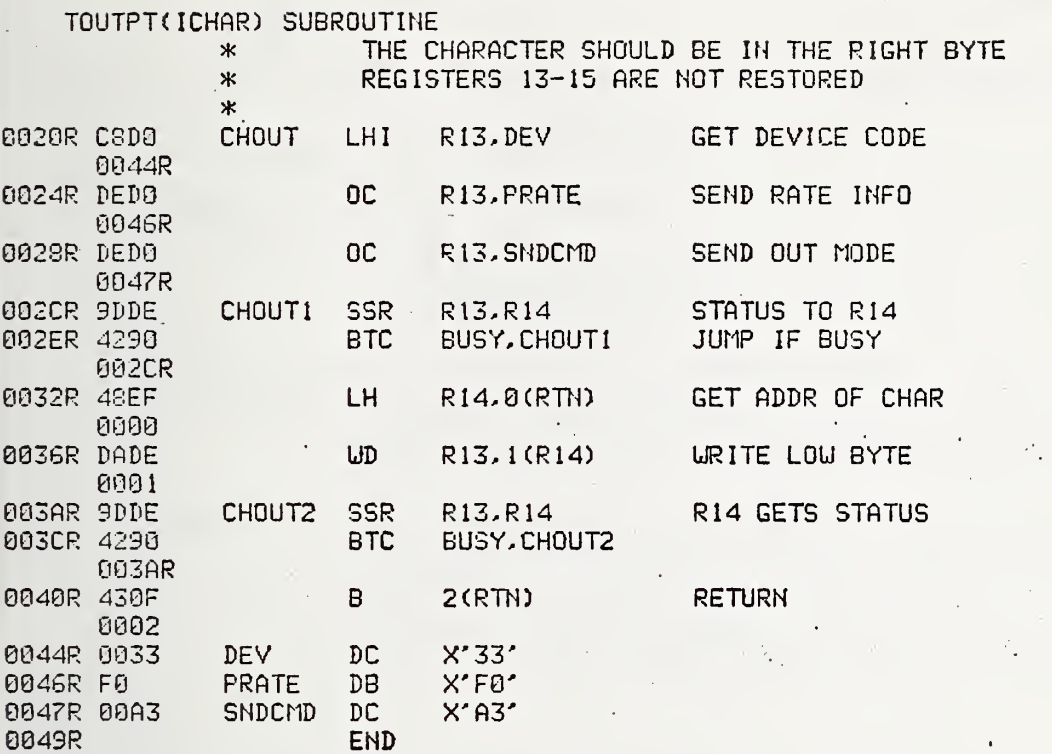

J,

 $\sim$ 

٠

 $\ddot{\phantom{0}}$ 

 $\bar{z}$ 

 $\ddot{\phantom{0}}$ 

 $\sim$   $\sim$ 

 $\hat{\mathcal{E}}$ 

 $\ddot{\phantom{0}}$ 

 $\sim$  1

 $\ddot{\phantom{0}}$  $\mathcal{A}^{\mathcal{A}}$ 

 $\sim$ 

 $\label{eq:2} \frac{1}{\sqrt{2}}\sum_{i=1}^n\frac{1}{\sqrt{2\pi i}}\int_{\mathbb{R}^n}\frac{1}{\sqrt{2\pi i}}\frac{1}{\sqrt{2\pi i}}\frac{1}{\sqrt{2\pi i}}\frac{1}{\sqrt{2\pi i}}\frac{1}{\sqrt{2\pi i}}\frac{1}{\sqrt{2\pi i}}\frac{1}{\sqrt{2\pi i}}\frac{1}{\sqrt{2\pi i}}\frac{1}{\sqrt{2\pi i}}\frac{1}{\sqrt{2\pi i}}\frac{1}{\sqrt{2\pi i}}\frac{1}{\sqrt{2\pi i}}\frac{1}{\sqrt{2\pi i}}\$ 

 $\mathcal{F}_{\text{max}}$  and  $\mathcal{F}_{\text{max}}$ 

TOUTPT(ICHAR) SUBROUTINE<br>D ERRORS

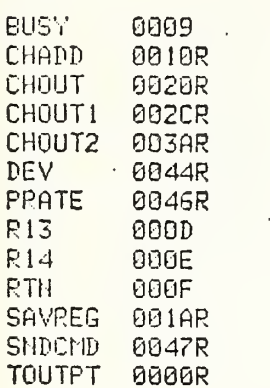

ì

#### 3D. TINPUT

Function: Inputs an 8-bit ASCII character from the 4010.

FORTRAN Usage: CALL TINPUT (ICHAR)

Assembly Usage: BAL 15, TINPUT DC 2 (ADDRESS OF ICHAR) (RETURN HERE)

Description: TINPUT will receive any of the  $128^{\scriptscriptstyle{10}}_{\scriptscriptstyle{10}}$  ASCII characters generated by the terminal and store its value in ICHAR. The parity bit is stripped from the character.

Notes: The assembly languare programmer is given the option of calling the routines CHIN and CHINl to retain some similarity to earlier Tektronix software. The programmer is referred to the program listing for more information. If used, he must LINK TINPUT rather than using EDIT.

 $\left\lbrack \right\rbrack$ 

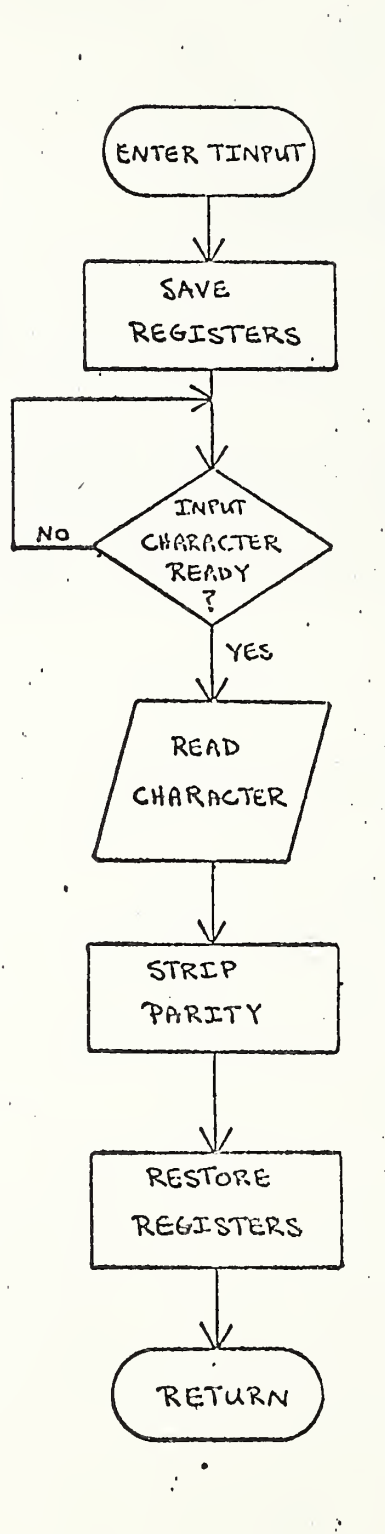

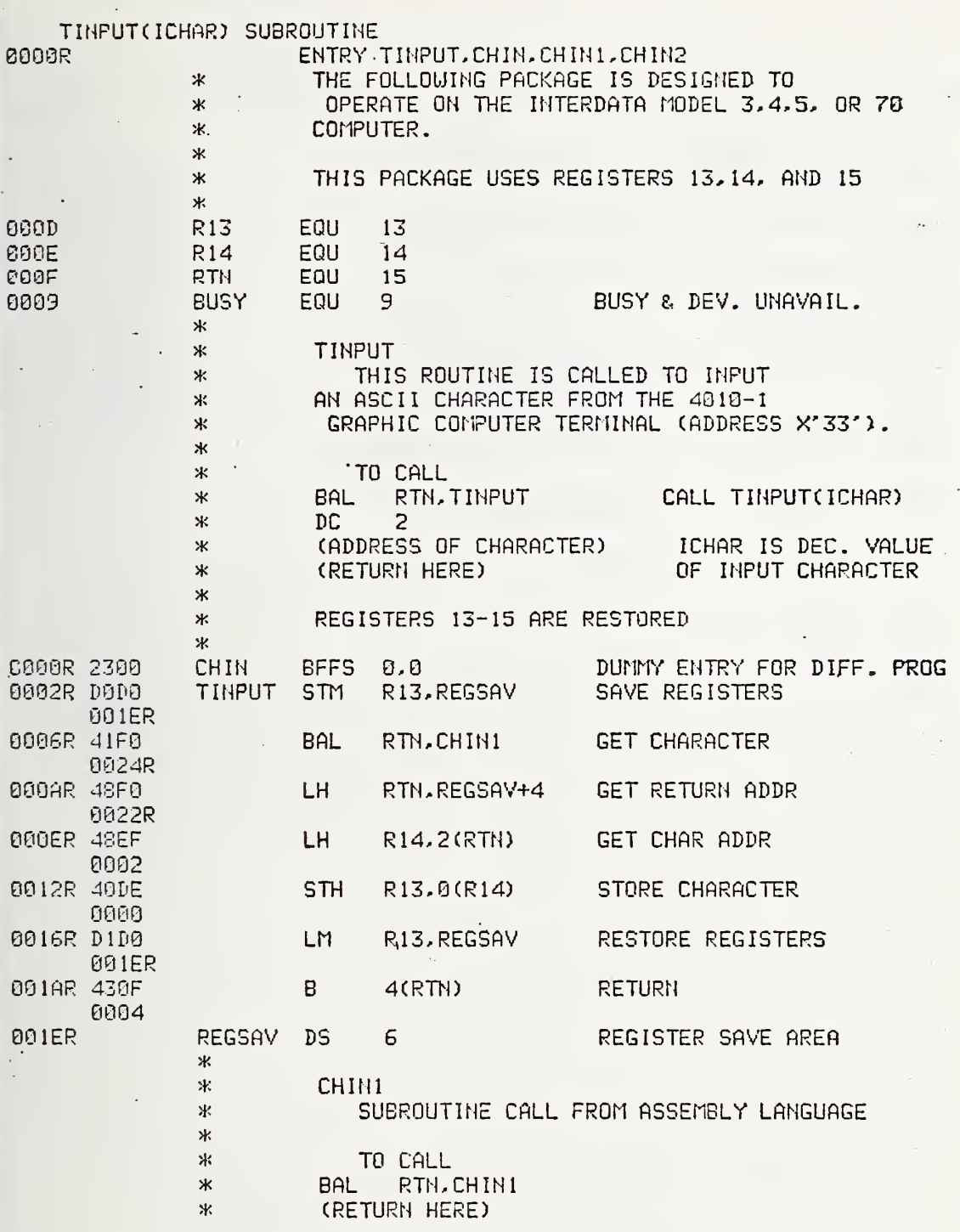

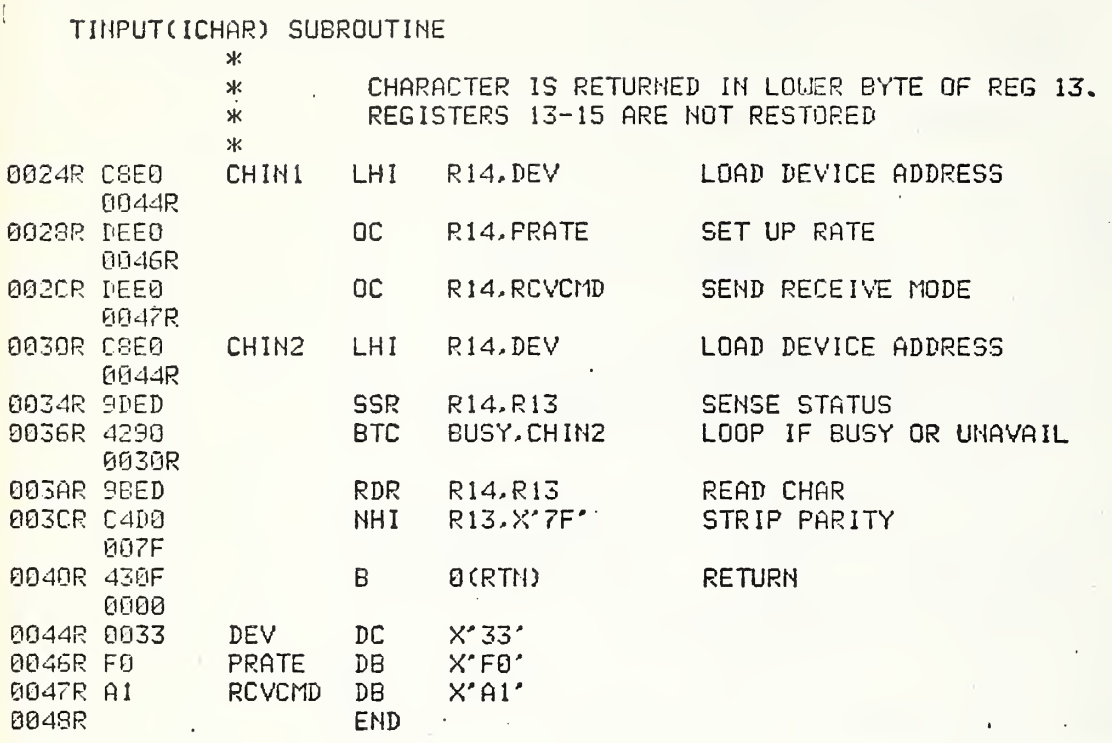

END

ولانقا ومقاربها والمتحافية

 $\langle$ 

TINPUT(ICHAR) SUBROUTINE

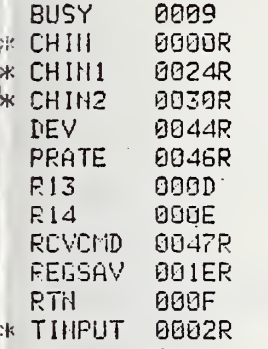

#### 3E. PSWMOD

ŀ

 $\mathfrak{f}$ 

 $\mathbf{i}$ 

Ŧ

 $\mathbf{I}$  $\mathfrak{t}$ 

 $\overline{1}$ 

 $\mathbf{1}$  $\mathbf{r}$  Function: Enables the FORTRAN Programmer to change the current PSW in real time.

Description: FORTRAN Call Statement: FORTRAN Call Statement: FORTRAN Call Statement: FORTRAN Call Statement: CALL ENIOI This entry sets the external interrupt bit of the current PSW. CALL DISIOI This entry resets the external interrupt bit of the current PSW. CALL ENPM This entry sets the protect mode bit of the current PSW. CALL DISPM This entry resets the protect mode bit of the PSW.

Note: This routine modifies the current PSW via a SVC 2 type 4, the Set Status Supervisor Call. Both the Basic Operating System and the Disc Operating System require modification to permit the user to perform a Set Status Supervisor Call which disables the protect mode. The reader is referred to the Basic Operating System Reference Manual and the Disc Operating System Reference Manual for further details.

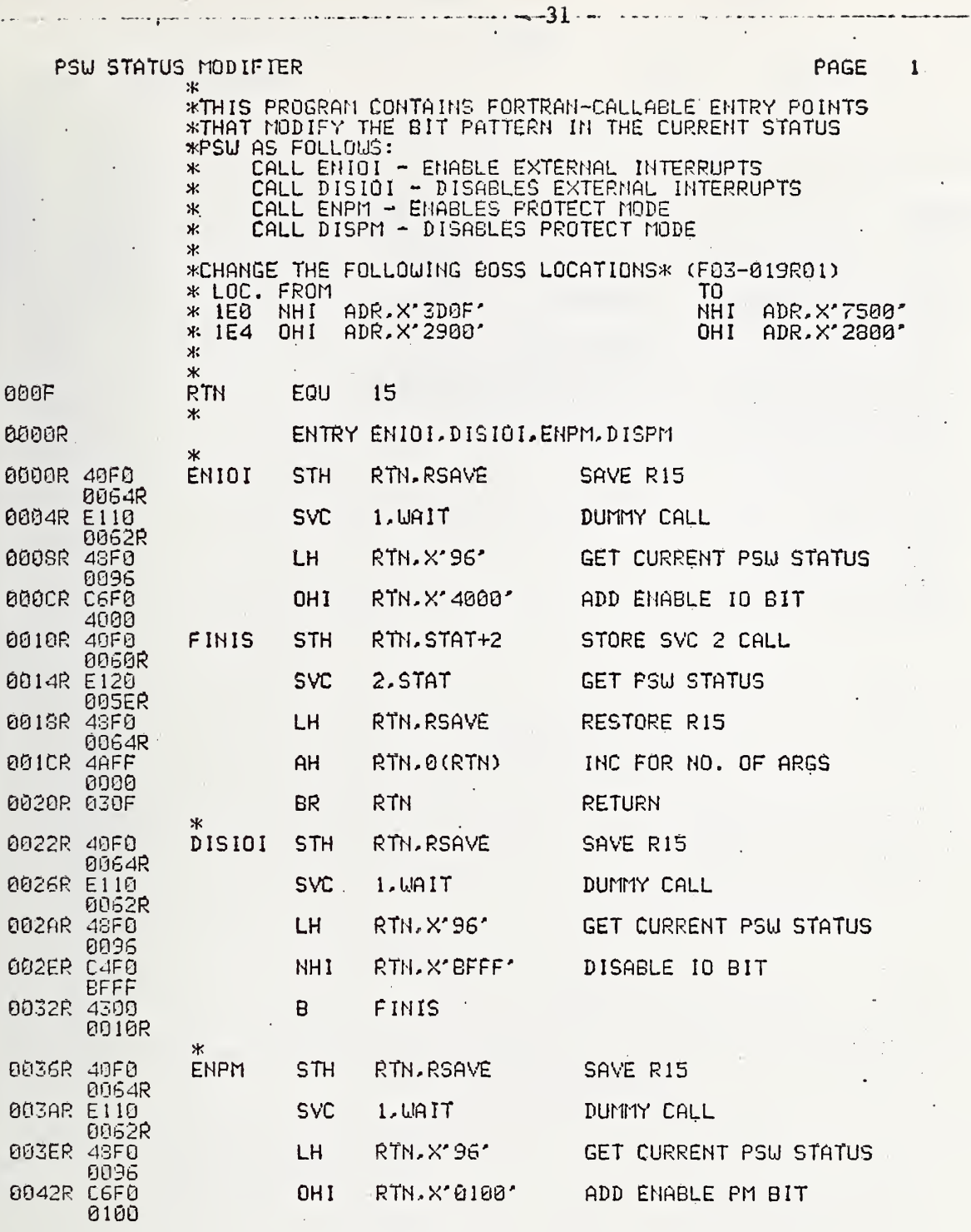

 $\bar{\phantom{a}}$  $\mathbb{R}$ 

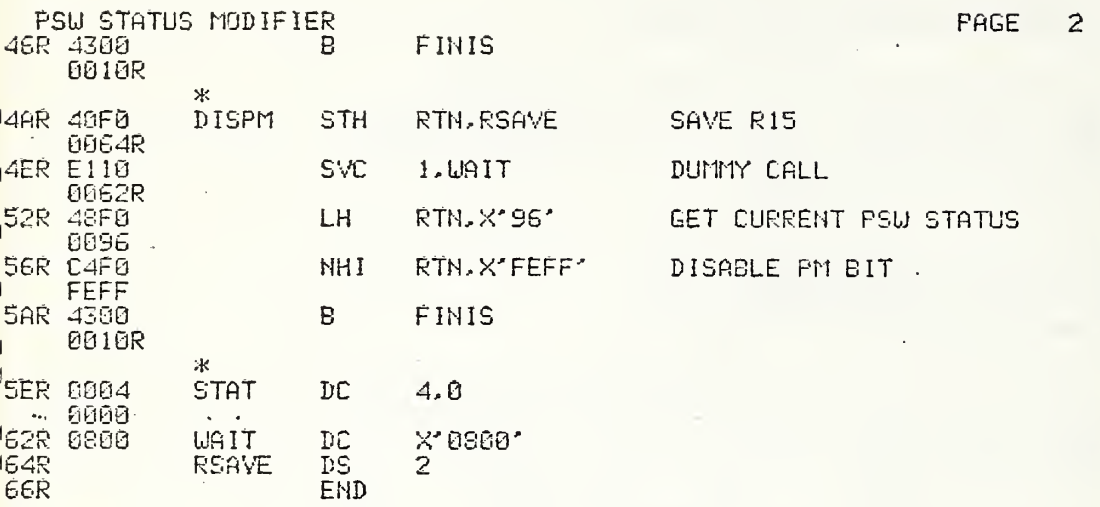

 $66R$  $\blacksquare$ 

 $\overline{1}$  $\mathbf{I}$  $\overline{1}$ 

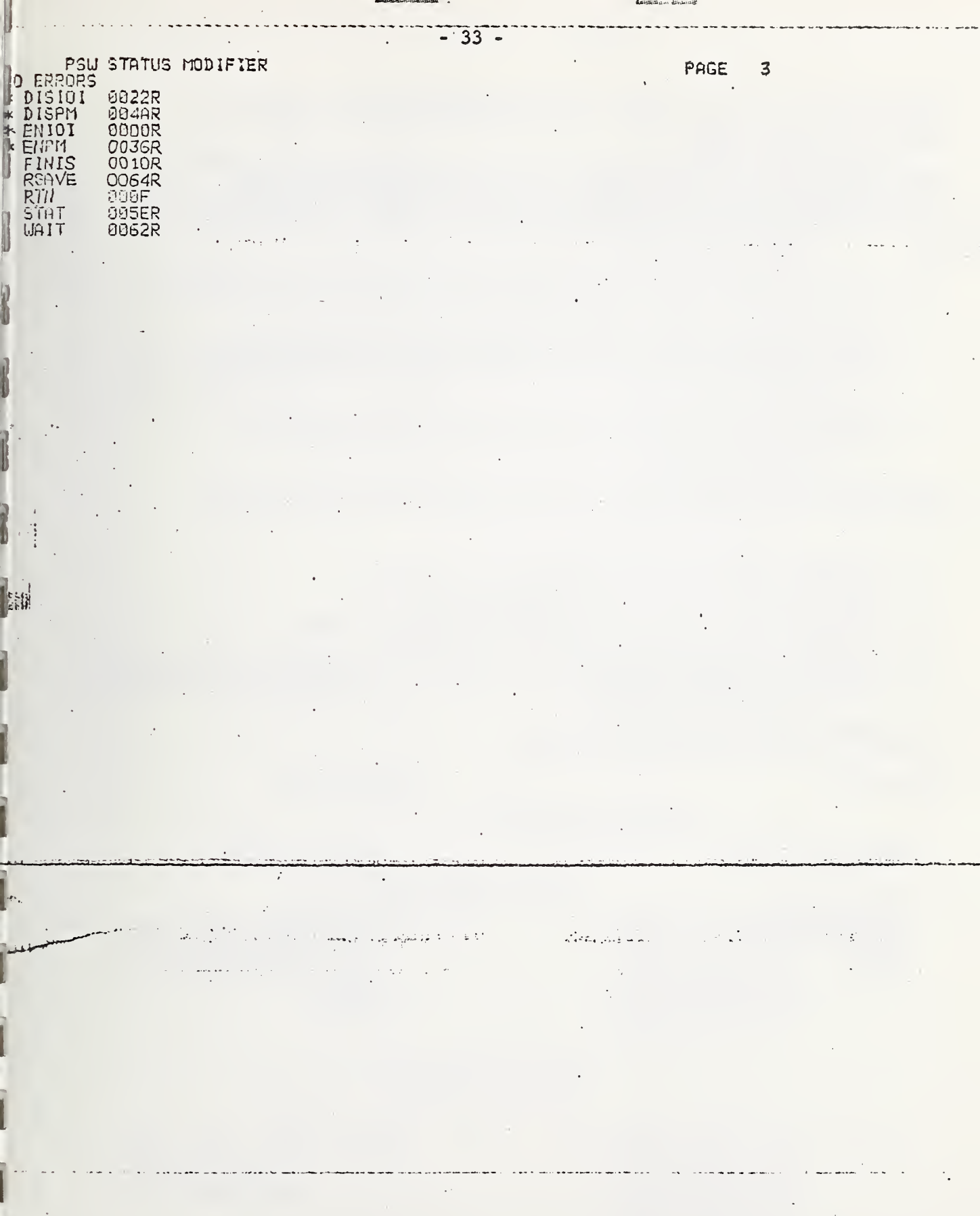

 $\sim$ 

 $\overline{\phantom{a}}$ 

 $\mathcal{L}^{\text{max}}$  .

 $\sim$   $\sigma$ 

**Change in Linder 19** 

 $\bullet$ 

4. MODIFICATIONS TO THE TEKTRONIX PLOT- 10 TERMINAL CONTROL SYSTEM FOR OPERATION AT 9600 BAUD

When operating the 4010-1 with the Terminal Control System (TCS) at data transmission rates above 4000 baud certain changes to TCS are required to eliminate the occasional appearance of short or warped vectors

The modifications fall into two general categories:

- 1. Preventing the terminal from leaving the linear interpolate (line drawing) mode before the terminal has completed drawing the vector.
- 2. Preventing the start of a new vector before the completion of the current vector.

The following is a list of the functions which require modification at 9600 Baud.

- 1. Activating the bell BEL (7)
- 2. Requesting dark vector GS (29)
- 3. Requesting a hard copy ESC, ETB (27, 23)
- 4. Bringing up the cross hair cursor ESC, SUB (27, 26)
- 5. Switching from vector to alpha mode US (31)
- 6. Switching to vector mode (same as 2 above) GS (29)
- 7. Erasing the screen FF (12)

4A. A Listing of the Modifications to TCS

Standard Code **Modified Code** Modified Code

in Subroutine BELL

SUBROUTINE BELL SUBROUTINE BELL

- CALL TOUTPT (7) CALL TOUTPT (22) CALL TOUTPT (22) CALL TOUTPT (22) END CALL TOUTPT (7) RETURN END
- C\* OUTPUT (BEL) <br>
CALL TOUTPT (7) CALL COUTPUT CALL COUT

#### in Subroutine TKDASH

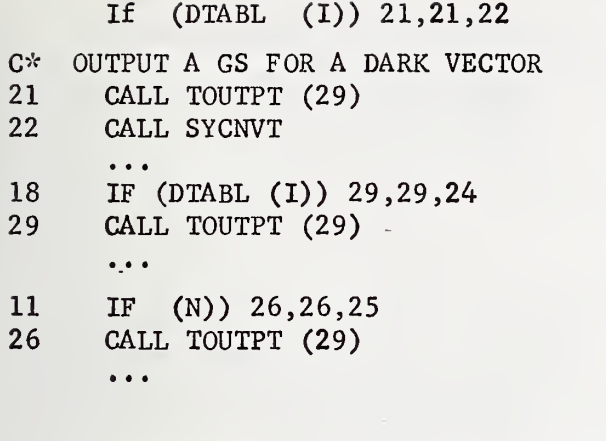

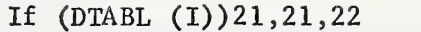

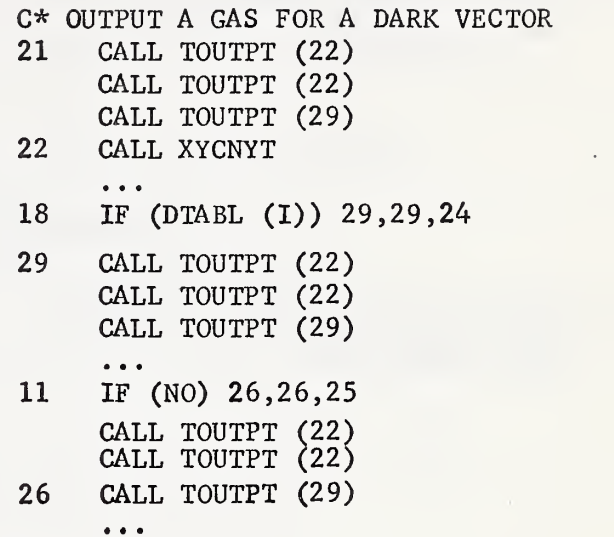

in Subroutine VECMOD

5 TREALX, TREALY, TIMAGX, ... IF (KKMODE.EQ.l)GO TO 10

 $\begin{array}{ccccc}\bullet&\bullet&\bullet\end{array}$ 

5 TREALX, TREALY, TIMAGX, ... CALL TOUTPT (22) CALL TOUTPT (22) IF(KKM0DE.EQ.1)G0 TO 10  $\bullet$   $\bullet$   $\bullet$ 

 $\bullet$   $\bullet$   $\bullet$   $\bullet$   $\bullet$   $\bullet$   $\bullet$   $\bullet$ 

in Subroutine HDCOPY

C\* OUTPUT (ESC) (ETB) to START ...  $C^*$  OUTPUT (EST) (ETB) to START ... CALL TOUTPT (22) CALL TOUTPT (27) CALL TOUTPT (23) CALL TOUTPT (22) CALL TOUTPT (27)  $\ddot{\bullet}$   $\ddot{\bullet}$   $\ddot{\bullet}$ CALL TOUTPT (23)  $\bullet$   $\bullet$   $\bullet$ 

in Subroutine DCURSR

 $\bullet$   $\bullet$   $\bullet$  $\bullet\quad\bullet\quad\bullet$ C\* OUTPUT (ESC) (SUB) to TURN C\* OUTPUT (ESC) (SUB) to TURN CALL TOUTPT (27) CALL TOUTPT (22) CALL TOUTPT (26) CALL TOUTPT (22) CALL TOUTPT (27)  $\ddot{\phantom{a}}$ CALL TOUTPT (26) • • fl

#### in Subroutine ALMODE • . • • . • C\* SET ALPHA MODE OUTPUT (US) <br>
CALL TOUTPT (31) CALL TOUTPT (22) CALL TOUTPT (31) ... CALL TOUTPT (22) CALL TOUTPT (31)  $\bullet\hspace{0.1cm} \bullet\hspace{0.1cm}\bullet\hspace{0.1cm}\bullet$ in Subroutine PNTMOD  $\ddot{\phantom{a}}$  $\bullet$   $\bullet$   $\bullet$ C\* CANCEL PREVIOUS MODES -OUTPUT (US) I C\* CANCEL PREVIOUS MODES-OUTPUT (US) CALL TOUTPT (31) CALL TOUTPT (22) CALL TOUTPT (22)  $\frac{1}{2}$ CALL TOUTPT (31)  $\bullet$   $\bullet$   $\bullet$ in Subroutine XYCNVT  $\bullet\quad \bullet\quad \bullet$  $\bullet$   $\bullet$   $\bullet$ C\* OUTPUT (GS) TO ENTER VECTOR MODE C\* OUTPUT (GS) TO ENTER VECTOR MODE CALL TOUTPT (29) CALL TOUTPT (22) CALL TOUTPT (22)  $\bullet\hspace{0.1cm} \bullet\hspace{0.1cm}\bullet\hspace{0.1cm}\bullet\hspace{0.1cm}$ CALL TOUTPT (29)  $\ddot{\bullet}$  . 30 CALL TOUTPT (LOY) 30 CALL TOUTPT (LOY) IF(IH0X.EQ.KPCHAR(3) GO TO 40  $KPCHAR(3) = HOX$  $KPCHAR(3) = IHOX$  $\ddot{\phantom{a}}$  $\bullet$   $\bullet$   $\bullet$ 41 IF(L0X.NE.KPCHAR(4) GO TO 40 41 IF(L0X.NE.KPCHAR(4) GO TO 38 IF(KKM0DE,EQ.2)G0 TO 44 IF(KKM0DE.EQ.2)G0 TO 44 IF(KM0VEF.EQ.1)G0 TO 42 IF(KM0VEF.EQ.1)G0 TO 38 IF(IFLAG.EQ.O)GO TO 42 IF(IFLAG.EQ.0)GO TO 38 GO TO 100 GO TO 100 40  $KPCHAR(4) = LOX$ 38 CALL TOUTPT (22) 42 CALL TOUTPT (LOX) CALL T0UTPT(22) IF(KKM0DE.NE.2)G0 TO 43 40  $KPCHAR(4) = LOX$ 44 CALL TOUTPT (LOX) CALL TOUTPT(LOX) IF(KKMODE.NE.2)GO TO 43 GO TO 100 44 CALL TOUTPT (22)  $\begin{array}{ccc} \bullet & \bullet & \bullet \end{array}$ CALL TOUTPT (22) CALL TOUTPT (LOX) GO TO 100

« « •

 $\mathbb{R}$ 

 $\downarrow$ 

 $\mathbf{r}$ 

 $\overline{1}$ 

 $\overline{1}$ 

 $\overline{1}$ 

#### REFERENCES

- 1. Newman, W.M. and Sproull, R.F., Principles of Interactive Computer Graphics. McGraw-Hill Book Co., Inc. New York. 1973
- 2. 4010 and 4010-1 User's Manual, Tektronix, Inc. Document No. 070-1225-000. 1972.
- 3. PLOT- 10 Advanced Graphing II User's Manual, Tektronix, Inc. Document No. 062-1530-00. 1973.
- 4. PLOT- 10 Terminal Control System User's Manual, Tektronix, Inc. Document No. 062-1474-00. 1972.
- 5. PLOT- 10 Minicomputer-40002A Interdata 3 and 4 User's Manual, Tektronix Inc. Document No. 062-1406-00. 1972.
- 6. Personal Communications, Roy Stehle, Stanford Research Institute, 1973.
- 7. Personal Communications, Will Gallant, Tektronix, Inc. 1974.

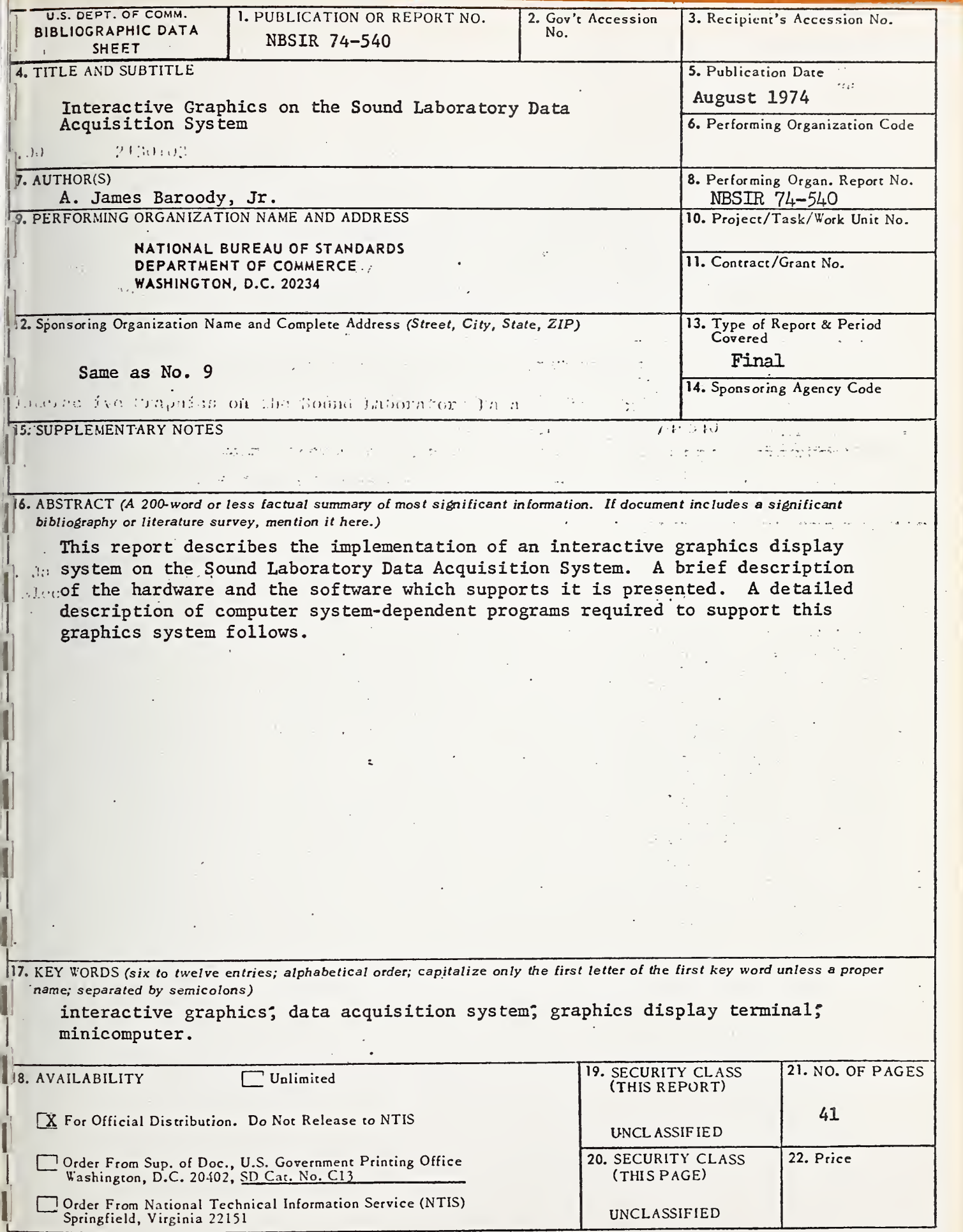

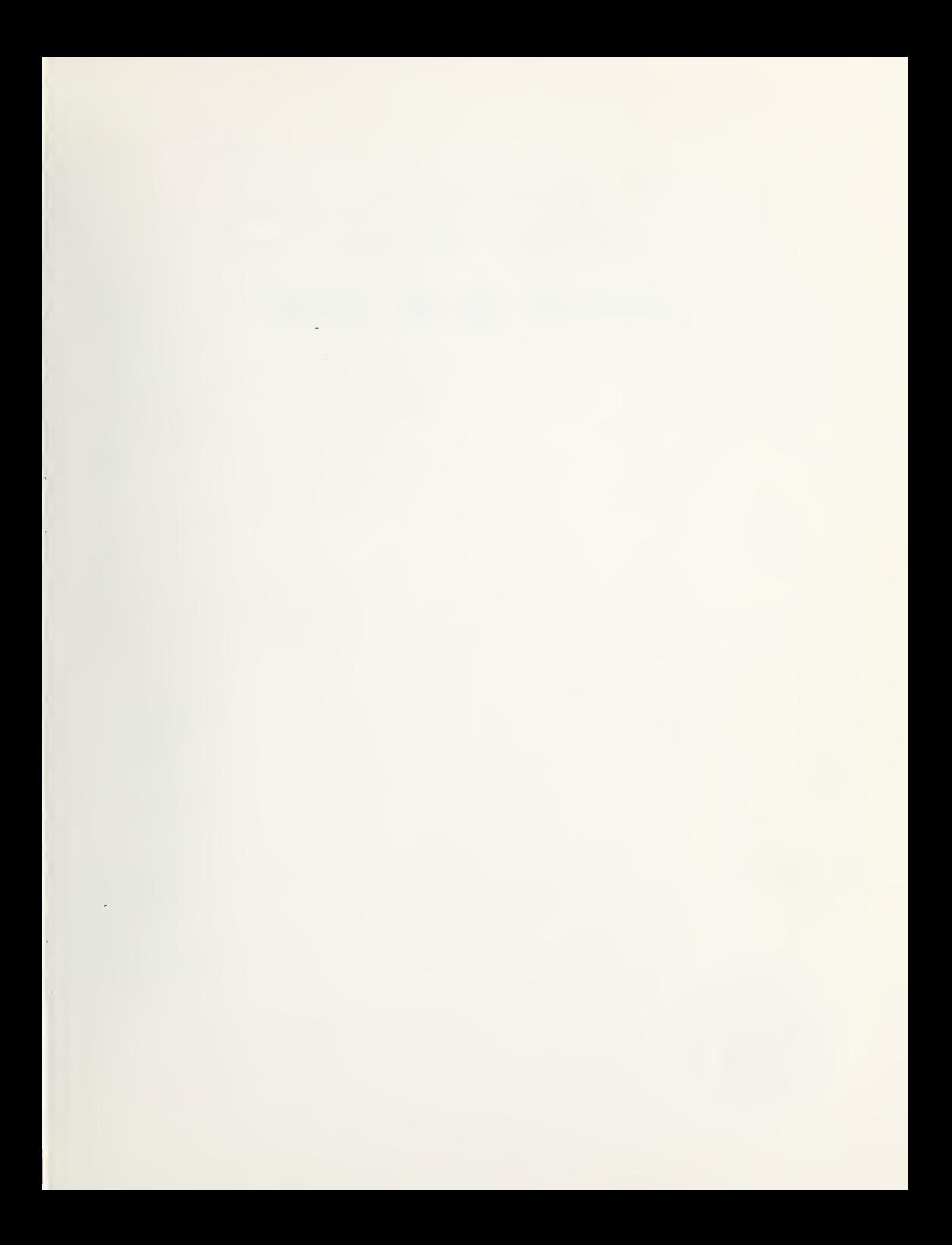

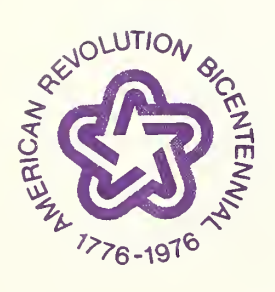

ļ.

 $\begin{array}{c} \hline \end{array}$ 

 $\overline{1}$ 

 $\mathbf{I}$ 

 $\overline{1}$ 

 $\overline{\phantom{a}}$ ł.

 $\mathsf{I}$  $\overline{1}$ 

l

 $\overline{1}$ 

 $\begin{array}{c} 1 \\ 1 \\ 1 \end{array}$